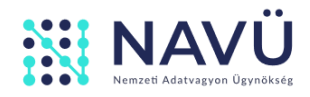

# A BENYÚJTÁSI FELÜLET HASZNÁLATÁT SEGÍTŐ ÚTMUTATÓ

NEMZETI ADATVAGYON ÜGYNÖKSÉG KORLÁTOLT FELELŐSSÉGŰ TÁRSASÁG

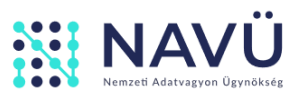

# TARTALOM

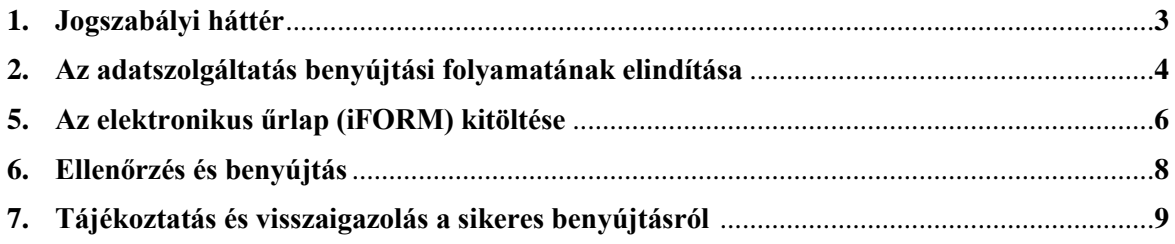

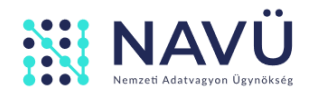

## **1. Jogszabályi háttér**

Az információs önrendelkezési jogról és az információszabadságról szóló 2011. évi CXII. törvény (a továbbiakban: Infotv.) 72. § (1) bekezdés f) pontja alapján a Központi Információs Közadatnyilvántartás részletszabályairól szóló 499/2022. (XII. 8.) Korm. rendeletben (a továbbiakban: Kormányrendelet) kerültek meghatározásra a Központi Információs Közadat-nyilvántartásra (a továbbiakban: Felület), annak üzemeltetőjére, valamint a működtetésére vonatkozó részletszabályok. A Kormányrendelet 1. § (1) bekezdése alapján a Felület üzemeltetője a Nemzeti Adatvagyon Ügynökség Korlátolt Felelősségű Társaság (a továbbiakban: Üzemeltető).

A Kormányrendelet 2. § (1) bekezdése alapján az Üzemeltető Felhasználói Szabályzatot készít, amelyet az Üzemeltető szükség szerint frissít, és az abban bekövetkező változást az azt megelőző tizenöt nappal a Felületen megjeleníti (3. § (1) bekezdés).

A Felületen közzétételre kötelezett az adatszolgáltatást az elektronikus ügyintézés és a bizalmi szolgáltatások általános szabályairól szóló 2015. évi CCXXII. törvény szerinti személyre szabott ügyintézési felületen (a továbbiakban: SZÜF) található, az elektronikus ügyintézés részletszabályairól szóló 451/2016. (XII. 19.) Korm. rendelet szerinti elektronikus űrlap kitöltésével, valamint a kitöltött Adatlap egyidejű csatolásával, továbbá azok Hivatali Kapun keresztül, az Üzemeltető hivatali tárhelyére történő beküldésével teljesíti (5. § (2) bekezdés).

**Fontos azonban megjegyezni, hogy az Üzemeltető a Felületen közzétételre kötelezett által beküldött Adatlapot tartalmi szempontból nem ellenőrzi, ugyanis a Felületen közzétételre kötelezett felelős az adatszolgáltatás rendszerességéért, teljességéért, pontosságáért, hitelességéért és annak valóságtartalmáért (6. § (1) bekezdés).** 

#### **1.1 Határidők**

**Az adatszolgáltatás teljesítése kéthavi rendszerességgel**, **egy új Adatlap benyújtásával történik.** A Felületen közzétételre kötelezettek első alkalommal legkésőbb 2023. február 28. napjáig kötelesek adatot szolgáltatni (Infotv. 75/D. §)

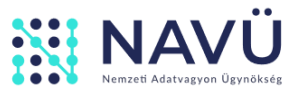

# A Központi Információs Közadat-nyilvántartásba történő adatszolgáltatás lépései

**2.** Töltse le az *Adatlapot* és az *Adatlap Kitöltési Útmutatót* a [www.kif.gov.hu/adatszolgaltatoknak](http://www.kif.gov.hu/adatszolgaltatoknak) oldalról. Az *Adatlap Kitöltési Útmutatóban* leírtak szerint töltse ki az *Adatlapot* a jogszabályban meghatározott szerződések vonatkozó adataival.

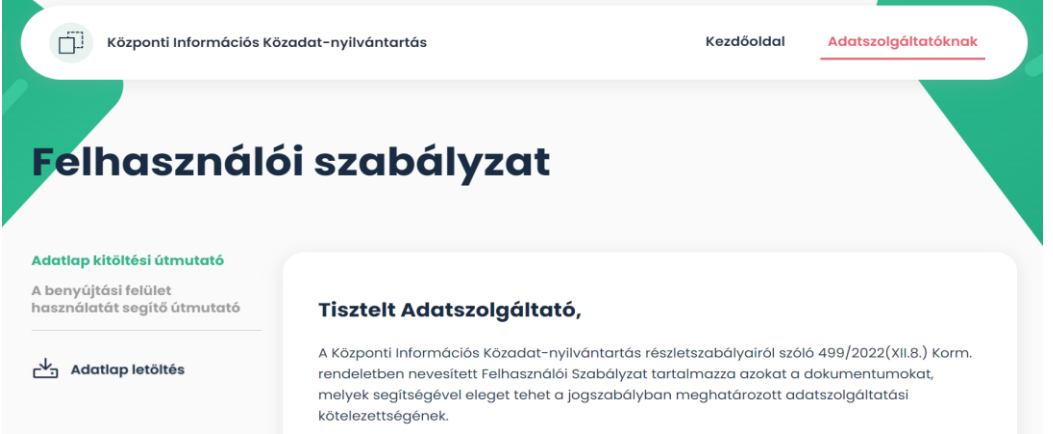

**3.** Lépjen vissza a www.kif.gov.hu nyitóoldalára, majd kattintson az *Adatszolgáltatás benyújtása* gombra, amely átirányítja a SZÜF felületére. (A benyújtási felületet közvetlenül is elérheti a [www.magyarorszag.hu](http://www.magyarorszag.hu/) portálon a K*özigazgatás/Jog,* azon belül pedig az *Adatkezelés, adatszolgáltatás* alpontban.)

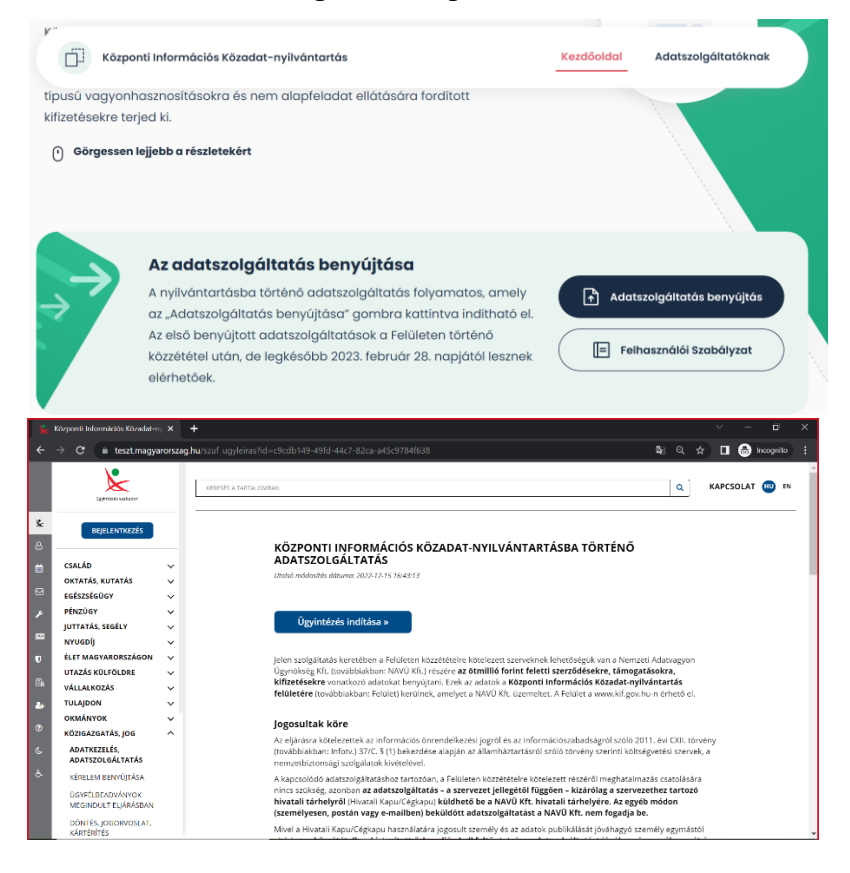

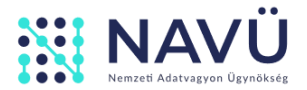

**4.** A KAÜ-s azonosítást követően, az *Ügyintézés indítása* gombra kattintva válassza ki, hogy Hivatali Tárhelyről vagy Cégkapuról nyújtja be az adatszolgáltatást.

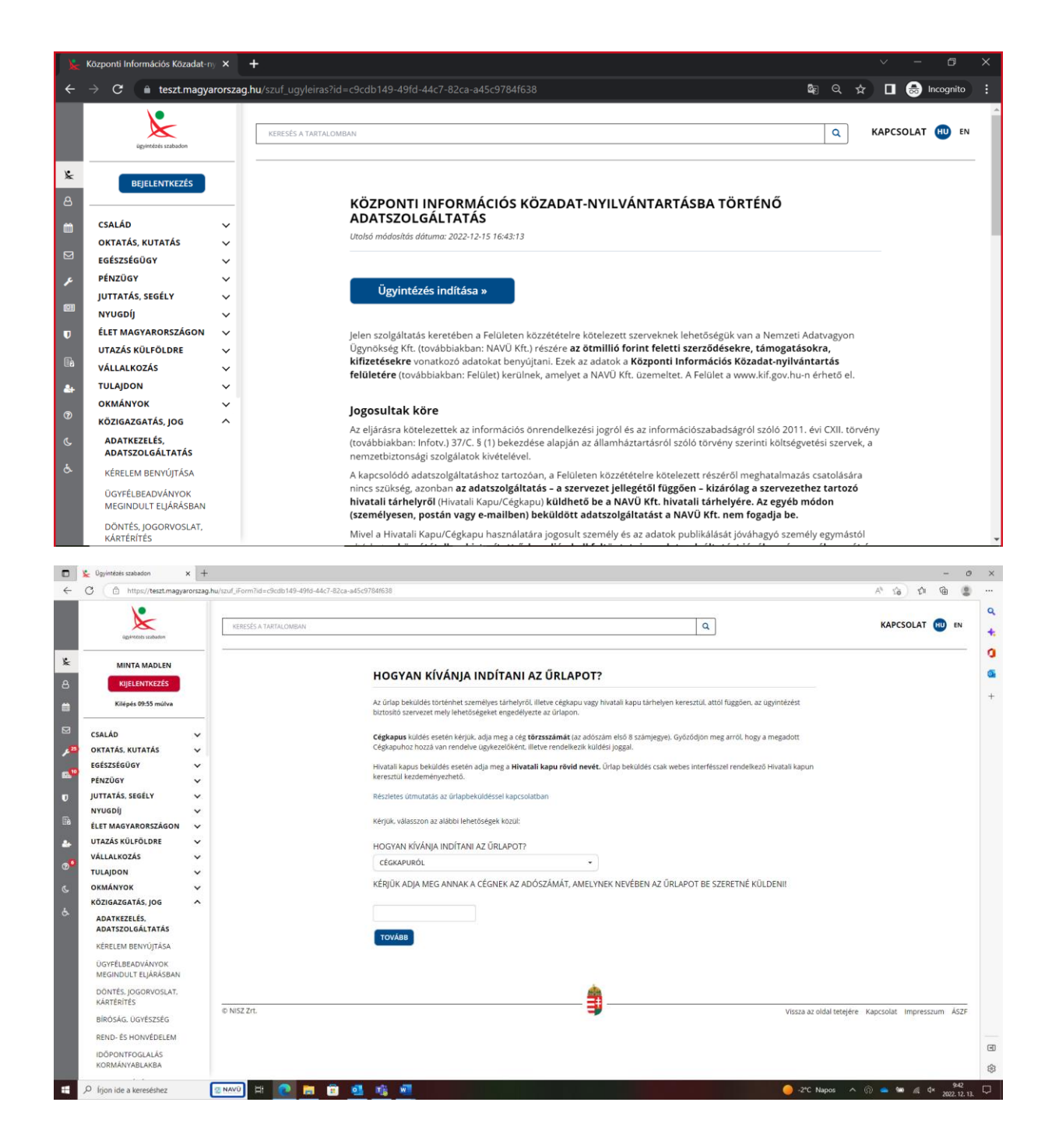

**Fontos:** a Felületen közzétételre kötelezett részéről meghatalmazás csatolására nincs szükség, azonban **az adatszolgáltatás – a szervezet jellegétől függően – a szervezethez tartozó Hivatali Kapun vagy Cégkapun küldhető be a NAVÜ Kft. hivatali tárhelyére. Az egyéb módon (személyesen, postán vagy e-mailben) beküldött adatszolgáltatást a NAVÜ Kft. nem fogadja be.**

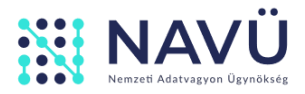

## **5. Töltse ki az elektronikus űrlapot (iFORM)**

#### **5.1 Töltse ki az adatszolgáltatást benyújtó szervezet adatait**

Kattintson a felső menüsor *Következő fejezet* pontjára, majd a megjelenő lapon adja meg a kért adatokat. Kérjük, hogy olyan hivatalos, - lehetőség szerint erre a célra létrehozott- e-mail címet és hivatali telefonszámot adjon meg, melyen keresztül a Felületet érintő, jogszabályban meghatározott adatszolgáltatási kötelezettséggel kapcsolatos értesítéseket (pl.: hiba üzenetek, frissítések, adatszolgáltatást érintő tájékoztatók stb.) akadálytalanul megkapja.

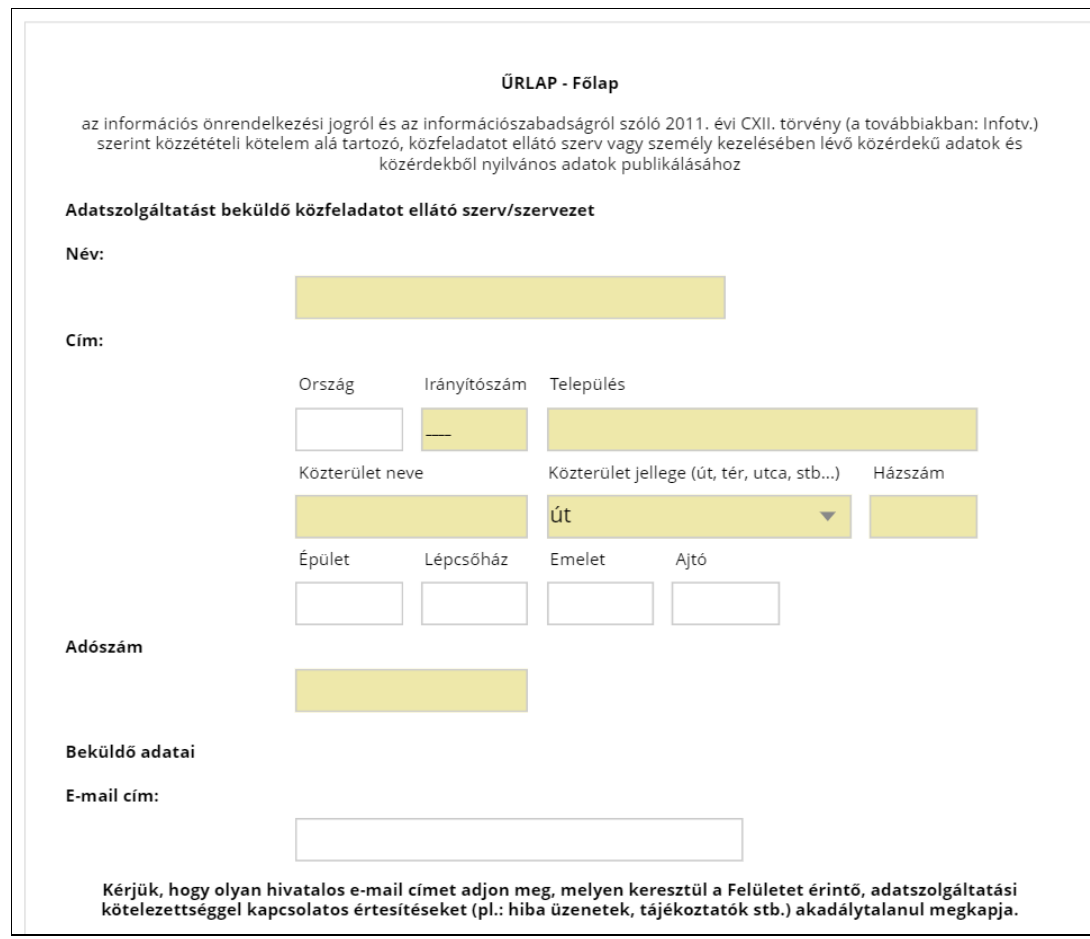

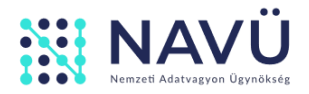

#### **5.2. Csatolja a kitöltött** *Adatlapot*

Görgessen lejjebb az oldalon, majd az *Adatlap Kitöltési Útmutatónak* megfelelően kitöltött *Adatlapot* csatolja (a gémkapocs ábrára kattintva) *A táblázat becsatolása* mezőbe. Felhívjuk figyelmét, hogy az adatszolgáltatás kizárólag a [www.kif.gov.hu](http://www.kif.gov.hu/) oldalról letölthető Adatlapon .xlsx formátumban nyújtható be. Ellenkező esetben a rendszer nem tudja feldolgozni a beküldött dokumentumot.

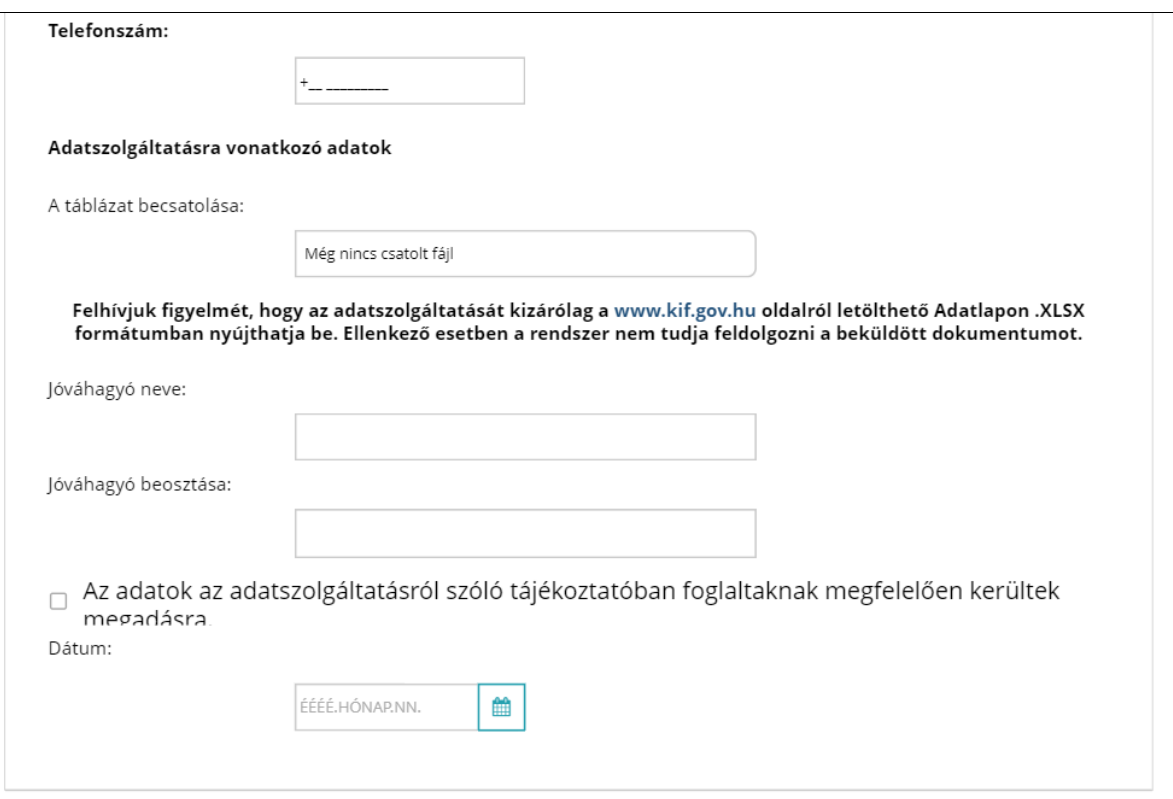

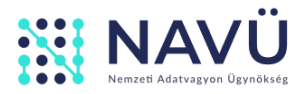

#### **5.3. Az Űrlapot jóváhagyó neve és beosztása**

Mivel a Hivatali Kapu használatára jogosult személy és az adatok publikálását jóváhagyó személy egymástól eltérhet, **az űrlap alján kell feltüntetni az adatszolgáltatást jóváhagyó személy nevét és pontos beosztását.**

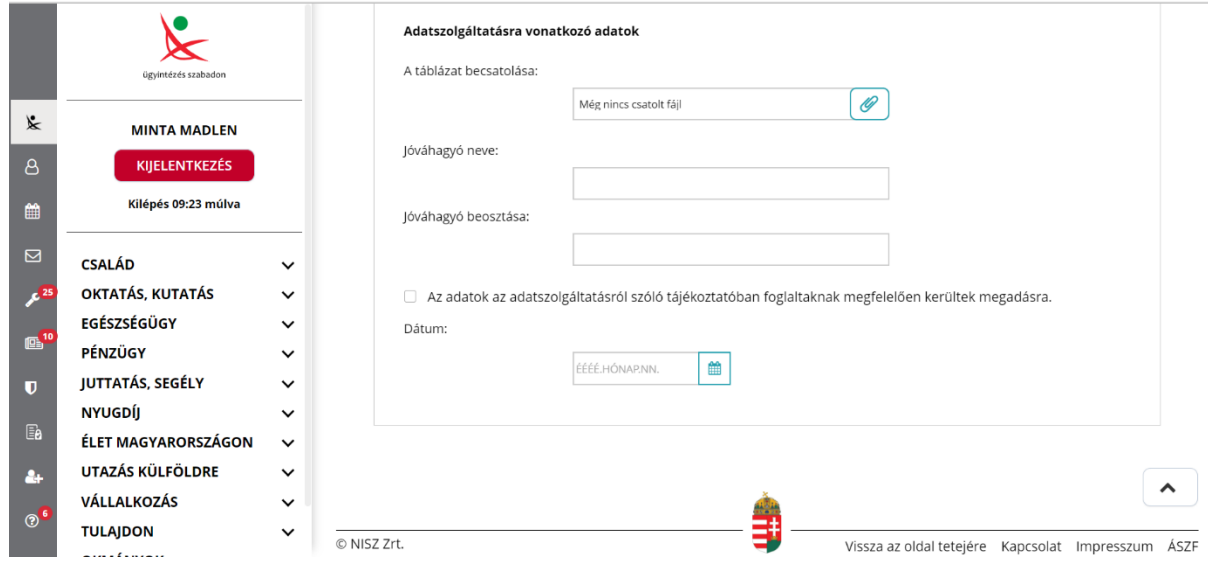

## **6. Ellenőrzés és benyújtás**

Az adatok kitöltése, valamint az Adatlap feltöltése után (egyszerre csak egy adatlap csatolása lehetséges), kattintson a felső menüsorban található *Ellenőrzések futtatása* feliratra. A rendszer ekkor átnézi, hogy minden mező megfelelően lett kitöltve, valamint sikeres volt-e az *Adatlap*  csatolása. Ha az esetleges hibák javításra kerültek (vagy ha a rendszer nem jelzett hibát), akkor nyomja meg a *Beküldés* gombot. Ezután a képernyőn megjelenik egy hitelesítési felirat, melyen nyomja meg az "ok" gombot.

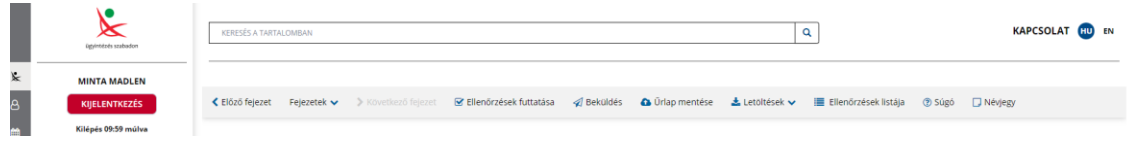

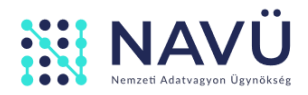

# **7. Tájékoztatás és visszaigazolás a sikeres beküldésről**

Az Adatlap beérkezését követően először a SZÜF felületen kap egy tájékoztatást arról, hogy az adatszolgáltatás benyújtása sikeresen megtörtént. Itt lesz lehetősége pdf formátumban letölteni a beküldött adatlapot.

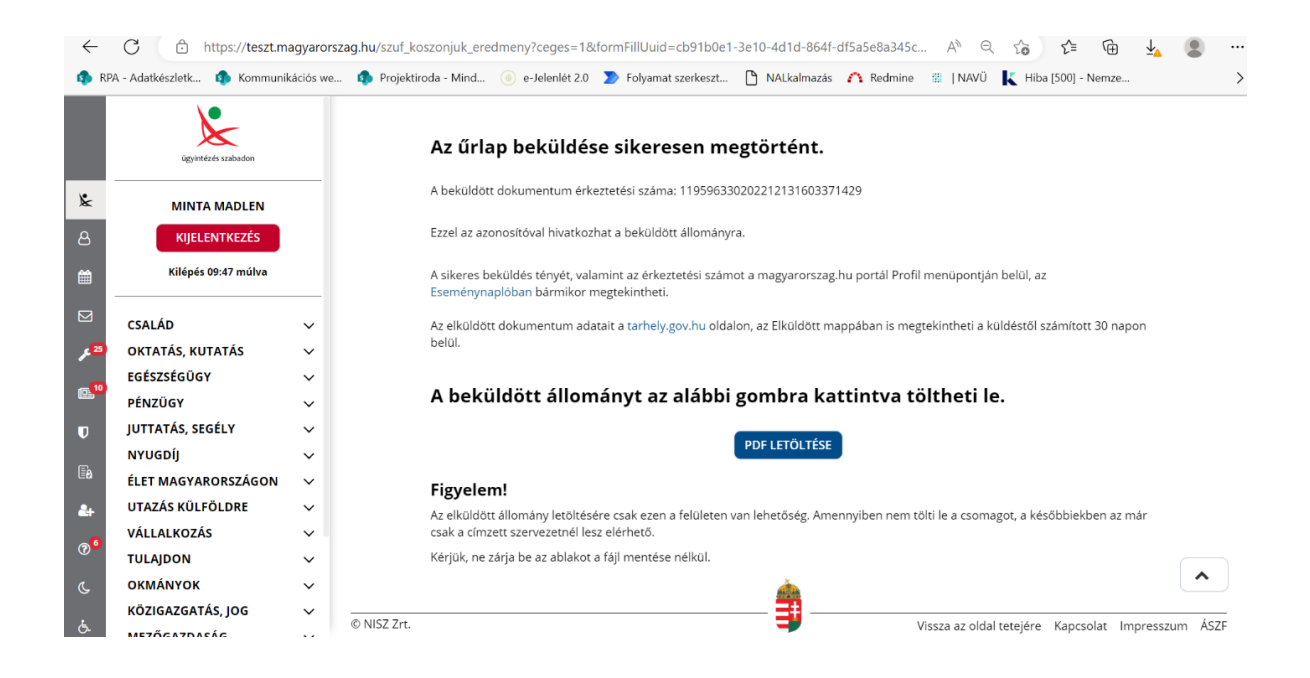

A benyújtást követően a szervezet adatainál feltüntetett e-mail címre visszaigazoló levelet küldünk.

AZ ADATLAP BENYÚJTÁSÁVAL KAPCSOLATOS TOVÁBBI KÉRDÉSEKKEL KÉRJÜK FORDULJON ÜGYFÉLSZOLGÁLATUNKHOZ AZ ALÁBBI ELÉRHETŐSÉGEK EGYIKÉN:

TEL: **+36 (1) 550-1831;** E-MAIL: **KIF@1818.HU**